## I'm not hearing sound! Here's what you do...

## In the Main Room:

- 1. Make sure the volume is turned up and that the speakers are on. You should never turn the system sound down in the main room. Only turn the volume up and down at the mixer.
- 2. Make sure the mixer is set up correctly. More detailed instructions may be found on the FAQ at

http://remlabs.blogs.rice.edu/files/2015/05/HOW-TO-USE-THE-BOARD-IN-REMLABS-1wnyfbe.pdf

but the basics are here:

a. Press 3 on User Defined Keys (bottom right keys on the mixer)

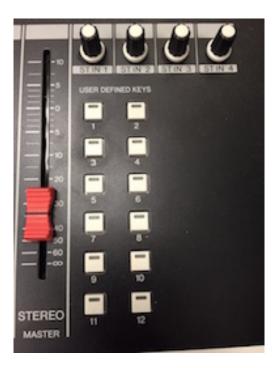

b. Press Master (bottom left below the display on the mixer)

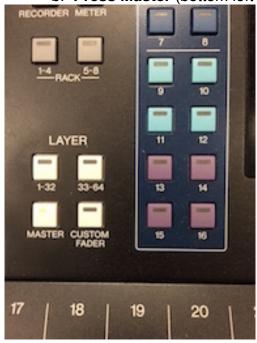

c. Turn up faders 1 and 2 on the mixer

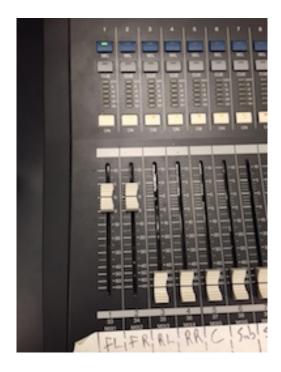

If the problem persists in the Main Room:

3. Under the Apple Menu, check Sound in System Preferences

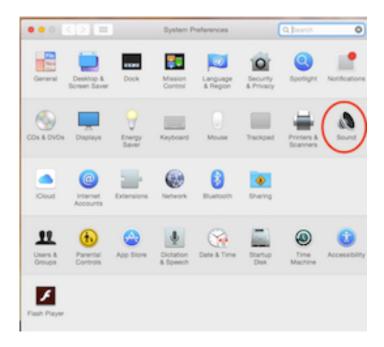

4. Make sure that **Ensemble** is selected for both the **Input** and **Output** 

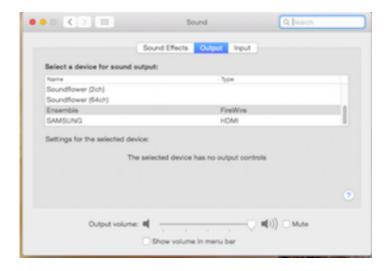

5. Restart the computer and restart the Ensemble by **pressing and holding the power button twice** 

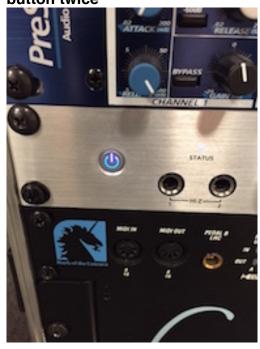

## In Rooms B, C, and D:

Try rebooting first, then follow these instructions:

- 1. Make sure the volume is turned up and that the speakers are on.
- 2. Under the Apple Menu, check Sound in System Preferences

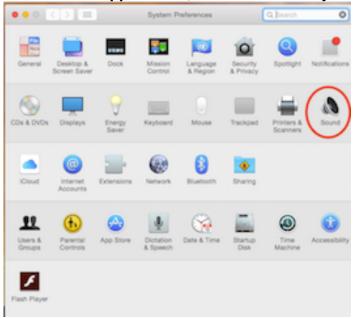

## 3. Make sure that **Duet** is selected for both the **Input** and **Output**

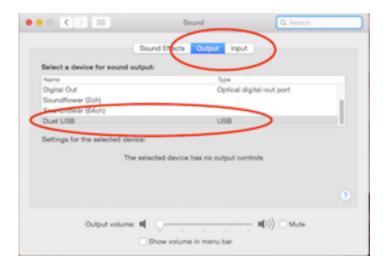